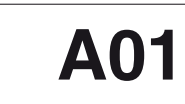

### **"CLÉ" UNIVERSELLE POUR LA CONFIGURATION DES INSTRUMENTS ASCON TECNOLOGIC**

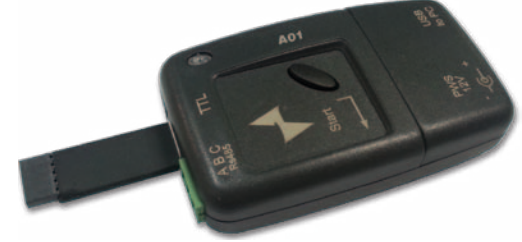

## **QUICK GUIDE** 20/03 - CODE: ISTR\_Q\_A01-\_F\_05\_--

#### **ASCON TECNOLOGIC S.r.l.**

### Viale Indipendenza 56, 27029 VIGEVANO (PV) ITALY TEL.: +39 0381 69871 - FAX: +39 0381 698730 http:\\www.ascontecnologic.com

e-mail: info@ascontecnologic.com

## **INTRODUCTION**

- La clé peut s'utiliser de quatre façons:
- Un instrument;
- Une seconde A01 clé; - Un PC;
- Un PC et un instrument.
- Différentes règles s'appliquent en fonction de l'instrument raccordé et de l'action à effectuer.

#### *DIALOGUE ENTRE UNE CLÉ ET UN INSTRUMENT*

Les actions possibles sont:

- • La copie de l'ensemble des paramètres d'un instrument vers la clé;
- • La copie de l'ensemble des paramètres de la clé vers un instrument. Il n'y a pas de règle spécifique pour copier depuis un instrument vers une clé (il est toujours possible de mémoriser dans une clé le jeu de paramètres d'un instrument).

De plus, cette action copie l'ensemble des paramètres de la fonction programmateur si l'option est présent.

La clé ne vérifie pas la cohérence des données venant du PC.<br>Le software doit pouvoir réaliser tous les tests nécessaires<br>à assurer l'intégrité et la cohérence de la configuration Le software doit pouvoir réaliser tous les tests nécessaires transmise à la clé.

A l'inverse, avant de transférer d'une clé vers un instrument, la clé vérifie si toutes les règles nécessaires à garantir l'intégrité de la configuration sont satisfaites.

- Ces règles garantissent que la configuration envoyée à l'appareil: **1.** A été crée pour le même type d'instrument;
- **2.** Utilise les ressources de l'instrument raccordé.

## *DIALOGUE ENTRE DEUX A01 CLÉS*

Il n'y a pas de règle spécifique pour copier depuis une clé vers une autre clé (toujours possible) et transfère l'intégralité des paramètres de l'une vers l'autre.

Notez toutefois que le transfert entre une clé nouveau modèle et ancien modèle n'est pas faisable.

#### *DIALOGUE ENTRE UNE CLÉ ET UN PC*

Cette action n'est pas non plus sujette à des règles spécifiques (toujours possible) et copie l'intégralité des paramètres et de la configuration.

Connexion à l'instrument sans alimentation externe (l'instrument doit être alimenté)

**Note:** Il est recommandé que les données résidentes dans le PC aient été importées depuis un appareil similaire pour être certain de la cohérence du fichier.

Pour ce type de dialogue, la clé peut être réglée pour fournir ou non un service spécial lié au protocole utilisé par les instruments Ascon Tecnologic pour transférer les données via l'interface TTL. Les instruments Ascon Tecnologic (excepté le TLZ) utilisent le protocole Modbus mais sur l'interface TTL ajoutent 3 (FF) à la trame standard. Ces caractères sont utilisés par le µP pour le calcul du temps de "*silence*" nécessaire à l'identification du début d'une nouvelle trame. En réglant correctement les microswitches il possible de dialoguer avec ou sans les 3 caractères additionnels (**FF**).

## *DIALOGUE ENTRE UN INSTRUMENT ET UN PC VIA LA CLÉ*

Dans ce cas la clé est utilisée comme convertisseur. Elle peut réaliser différentes conversions:

- **TTL <-> USB** (permet le dialogue entre TOUS les instruments AT et un PC).
- **RS485 <-> USB** (permet le dialogue entre un PC et un instrument (AT ou non) équipé avec une RS485.

Dans ce cas aussi la clé peut être réglée pour filtrer ou non les 3 caractères (**FF**).

> 9. Définissez le numéro de port COM nécessaire pour communi quer avec le logiciel de configuration (*AT\_UniversalConf*).

Outre sa capacité à gérer les caractères (**FF**), la clé gère automatiquement l la direction de la ligne RS485. Dans ce mode, la clé ne vérifie PAS la cohérence des données venant du PC. Lors du transfert d'une configuration d'un PC vers un instrument, c'est au software dans le PC de garantir la cohérence des données.

### **CONNEXIONS**

**Note:** Cet appareil est conçu pour un raccordement temporaire aux instruments.

Connexion à l'instrument avec alimentation externe (instrument non

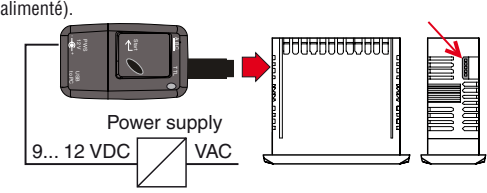

Power supply + - A B C TTL **INHHHHHHHH** to PC

Connexion en RS485.

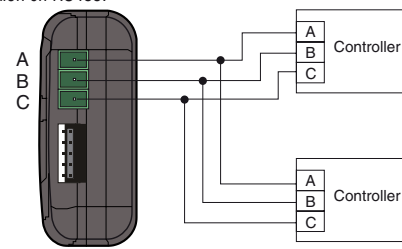

COM: COM6

## **COMMENT PROCÉDER**

*COMPORTEMENT À LA MISE SOUS TENSION*

Après 1.5 seconde, la LED prend l'un des états suivants:

**LED OFF** = Clé non programmée. A retourner chez votre fournisseur; **LED verte, clignotant** = Clé programmée mais sans données

- mémorisées; **LED rouge, clignotant** = Clé correctement programmée mais une erreur
	- checksum est détectée. L'erreur sera corrigée automatiquement: • Couper l'alimentation puis la remettre
- Si l'erreur persiste, renvoyer l'instrument au fournisseur; **LED verte, fixe** = La clé est programmée correctement et une confi-
- guration correcte est mémorisée; **LED rouge, fixe** = La clé est réglée pour dialoguer avec un PC.

# *ACCÉDER AUX COMMUTATEURS*

**1.** Soulever le couvercle (A).

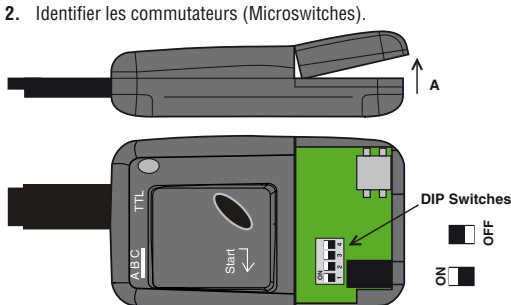

*OÙ TROUVER LES PILOTES WINDOWS (DRIVERS) POUR LA CLÉ A01* Le pilote Pour veiller à ce que le système d'exploitation de Windows (de XP et suivantes) peut reconnaître la clé A01 peut être téléchargé gratuitement, à partir de Ascon Tecnologic site. **1.** Ouvrez votre **navigateur Internet** à **l'adresse**:

- www.ascontecnologic.fr
- **2.** Sélectionnez Download;
- **3.** Sélectionnez A01-driver;
- **4.** Sélectionnez A01\_From\_version\_13;
- **5.** Cliquez sur le fichier: AscontecnologicA01.zip

fonction programmation de consigne. 1. Régler les commutateurs comme suit

Sélectionnez "**Enregistrez sous**" puis "**Enregistrez**' dans le répertoire de votre choix;

- **6.** Choisissez "**Ouvrir le dossier**' et, à moins qu'un programme spécifique ne soit installé, décompressez-le ("**extraire vers**') dans le répertoire de votre choix;
- **7.** Dupliquez si besoin ces 2 fichiers-pilotes dans le répertoire de votre choix (garder une trace de l'emplacement pour une utilisation future).

## *INSTALLER LE DRIVER DE LA CLÉ SUR UN PC POUR WINDOWS*

### **1.** Alimenter la clé par son chargeur;

**2.** Régler les commutateurs comme indiqué ci-dessous:

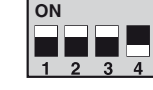

- **3.** Raccorder la clé au PC par le câble USB. Le système détecte un "**Nouveau matériel**";
- **4.** Lorsque le système indique: "**Autoriser la connexion à Windows update pour le recherche de driver**" Sélectionner "**non**" puis "**suivant**";
- **5.** Sélectionner "**Afficher la liste**";
- **6.** Sélectionner "**Inclure cet emplacement**";
- **7.** Accédez au répertoire contenant le pilote, sélectionnez-le;
- **8.** Sélectionner "**Suivant**";
- **9.** Sélectionner "**Terminer**";
- **10.** Déconnecter et re-connecter la clé.

PWS  $\frac{2}{2}$ 

## *RÉGLER LES PARAMÈTRES DE COMMUNICATION*

- **1.** Dans "**Panneau de configuration**"; **2.** Choisir "**Système**";
	-
- **3.** Sélectionner "**Matériel**";
- **4.** Puis "**Gestionnaire de périphériques**";
	-
- **5.** Double click sur "**Ports**";<br> **19. Contract COM e** LPT)
	- 中**泰** Processori 2
- 
- **6.** Double click sur "**Tecnologic USB\_Key\_A01**";<br>  $\Box$  Porte (COM e LPT)<br>  $\Box$  Tecnologic USBKey \\01 (COM1) **EL SE Droceccori**
- **7.** Sélectionner "**Réglage du port**";
- **8.** Choisir "**Avancé**";
- 

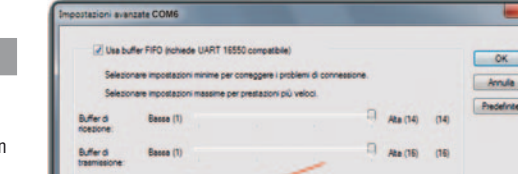

## *SÉLECTION DU MODE D'UTILISATION*

### *Mode 1 - Détection de la version firmware*

Pour connaître la version du firmware de faire ce qui suit:

**1.** Régler les commutateurs comme suit:

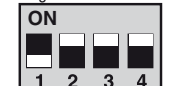

- **2.** Alimenter la clé par port USB ou transformateur externe;
- **3.** Appuyer sur le bouton "**Start**";
- **4.** Le **LED** s'allume vert un certain **nombre de fois**, le **nombre** correspond à **la version firmware**;
- **5.** La **LED** repasse ensuite brièvement au **rouge** pour signaler la fin de décompte puis **repasse** au **vert fixe**.

*Mode 2 - Copier toutes les données d'un instrument vers la clé* 

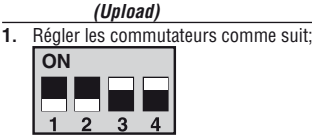

- **2.** S'assurer que la clé et/ou l'instrument sont alimentés;
- **3.** Raccorder la clé à l'instrument;
- **4.** S'assurer que la **LED** est **vert fixe** ou **clignotant**;
- **5.** Appuyer sur le bouton "**Start**" de la clé; **6.** La **LED** devient **rouge fixe** pendant le transfert;
- **7.** Attendre quelques secondes, a la fin de la copie la **LED** a l'un des

états suivants:

- • **Vert fixe:** Copie effectuée avec succès.
- Débrancher la clé;
- La clé a mémorisé la configuration complète.
- • **LED rouge clignote lentement: L'action a échoué**; cas possibles: - La clé a été déconnectée trop tôt ou une erreur de communication est apparue; - La clé n'a PAS mémorisé les données.
- **Recommencer la manipulation.**

#### *Mode 3 - Copier toutes les données de la clé vers l'instrument (Download)*

**1.** Régler les commutateurs comme suit:

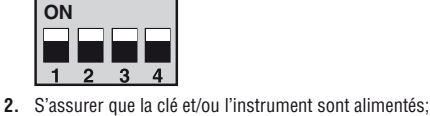

**3.** Raccorder la clé à l'instrument;

**4.** S'assurer que la **LED** est **vert fixe** ou **clignotant**; **5.** Appuyer sur le bouton "**Start**" de la clé; **6.** La **LED** devient **rouge fixe** pendant le transfert;

**7.** Attendre quelques secondes, a la fin de la copie la **LED** a l'un des

états suivants:

• **Vert fixe:** Copie effectuée avec succès.

- Débrancher la clé;

- La clé a mémorisé la configuration complète. • **LED rouge clignote lentement: L'action a échoué**; cas possibles: - La clé a été déconnectée trop tôt ou une erreur de commu-

nication est apparue;

- Le paramètre "*PACS*" qui autorise la configuration externe est réglé pour interdire la configuration par clé; - L'instrument a la configuration qui précédait l'action. • **LED rouge clignote rapidement: L'action a échoué**; cas possibles: - La configuration de la clé n'est pas compatible avec

l'instrument destinataire;

- La configuration a été copiée sur un instrument récent et

est transférée à un ancien modèle.

Dans tous les cas, la clé et l'instrument conservent les

données précédent l'action.

*Mode 5 - Copier uniquement la configuration d'une clé vers un* 

*instrument* **1.** Régler les commutateurs comme suit:

> ┓ ▅

 $\overline{3}$   $\overline{4}$ 

**2.** S'assurer que la clé et/ou l'instrument sont alimentés;

**3.** Raccorder la clé à l'instrument;

**4.** S'assurer que la **LED** est **vert fixe** ou **clignotant**; **5.** Appuyer sur le bouton "**Start**" de la clé; **6.** La **LED** devient **rouge fixe** pendant le transfert;

**7.** Attendre quelques secondes, a la fin de la copie la **LED** a l'un des

états suivants:

• **Vert fixe:** Copie effectuée avec succès.

- Débrancher la clé;

- La clé a mémorisé la configuration complète. • **LED rouge clignote lentement: L'action a échoué**; cas possibles: - La clé a été déconnectée trop tôt ou une erreur de commu-

nication est apparue;

- La clé n'a PAS mémorisé les données;

- La clé n'a PAS mémorisé les données

- Le paramètre "**PACS**" qui autorise la configuration externe est réglé pour interdire la configuration par clé; - L'instrument a la configuration qui précédait l'action. • **LED rouge clignote rapidement: L'action a échoué**; cas possibles: - La configuration de la clé n'est pas compatible avec

l'instrument destinataire;

- La configuration a été copiée sur un instrument récent et

est transférée à un ancien modèle.

**ON** 

 $\sqrt{1}$ 

Dans tous les cas, la clé et l'instrument conservent les

données précédent l'action.

*Mode 7 - Copie des programmes uniquement de la clé vers un* 

*instrument*

Cette action n'est possible que sur les instruments équipés de la

**ON**

**2.** S'assurer que la clé et/ou l'instrument sont alimentés;

**3.** Raccorder la clé à l'instrument;

 $\begin{array}{|c|c|c|c|}\hline \quad \quad & \quad \quad & \quad \quad & \quad \quad \\ \hline \quad 1 & 2 & 3 & 4 \\ \hline \end{array}$ 

**4.** S'assurer que la **LED** est **vert fixe** ou **clignotant**; **5.** Appuyer sur le bouton "**Start**" de la clé; **6.** La **LED** devient **rouge fixe** pendant le transfert;

- **7.** Attendre quelques secondes, a la fin de la copie la **LED** a l'un des états suivants:
	- • **Vert fixe:** Copie effectuée avec succès.

- Débrancher la clé.

- L'instrument est correctement programmé.

- • **LED rouge clignote lentement: L'action a échoué**; cas possibles:
	- La clé a été déconnectée trop tôt ou une erreur de communication est apparue;
	- La clé n'a PAS mémorisé les données;
	- Le paramètre "*PACS*" qui autorise la configuration externe est réglé pour interdire la configuration par clé;
	- L'instrument a la configuration qui précédait l'action.
- • **LED rouge clignote rapidement: L'action a échoué**; cas possibles:
- La configuration de la clé n'est pas compatible avec l'instrument destinataire;
- La configuration a été copiée sur un instrument récent et est transférée à un ancien modèle. Dans tous les cas, la clé et l'instrument conservent les

données précédent l'action.

*Mode 9 - Copier les paramètres d'une clé "A" Source vers une* 

*clé "B" Cible* **1.** Régler les commutateurs comme suit:

FFFFF

1234

 $\mathbb{L}^{\frac{\omega}{2}}$ 

**SourceCible**

A B C TTL

 $\boxed{1}$   $\boxed{2}$   $\boxed{3}$ 

**ON ON**

**2.** S'assurer que au moins une clé est alimentée; **3.** Connectez les deux clés via le port TTL comme illustré:

+ -

to PC

**4.** S'arrurer que la **LED** sur la clé maître **est vert fixe** tandis que

l'autre peut être **vert fixe** ou **clignotant**; **5.** Appuyer sur le bouton "**Start**" de l'une des clés; **6.** La **LED** de cette clé passe au **rouge fix**e pour indiquer que le

transfert est en cours;

**7.** Attendre quelques secondes, a la fin de la copie la LED a l'un

des états suivants:

• **Vert fixe:** Copie effectuée avec succès.

- Débrancher la clé;

- La clé esclave a mémorisé correctement les données. • **LED rouge clignote lentement: L'action a échoué**; cas possibles:

- La clé a été déconnectée trop tôt; - Une erreur de communication a été détectée; - Il n'y a pas de données valides sur la clé esclave; Dans tous les cas, **la clé Source a la configuration qui** 

**précédait**. **Répéter la séquence.** *Mode 10 - Utiliser la clé en convertisseur USB <-> RS-485*

**1.** Régler les commutateurs comme suit:

 $3 \quad 4$ 

**ON**

FFFL  $1 \quad 2$ 

**2.** S'assurer que la clé et/ou l'instrument sont alimentés; **3.** Raccorder la clé à l'instrument par les bornes RS485; **4.** Raccorder la clé au PC par le câble USB; **5.** S'assurer que la **LED** est **rouge fixe**;

**6.** Vérifier les réglages de l'interface série dans le PC; **7.** Pendant l'échange, la **LED** clignote à chaque **requête du maître**. *Mode 11 - Utiliser la clé en convertisseur intelligent USB <-> TTL sans filtre (FF)* **1.** Régler les commutateurs comme suit:

**ON**

П

**2.** S'assurer que la clé et/ou l'instrument sont alimentés; **3.** Raccorder la clé à l'instrument par le connecteur 5 broches;

**4.** Raccorder la clé au PC par le câble USB; **5.** S'assurer que la **LED** est **rouge fixe**;

TT S

 $\overline{2}$ 

 $\overline{4}$ 

**6.** Vérifier les réglages de l'interface série dans le PC;

**7.** Pendant l'échange, la **LED clignote** à chaque **requête du maître**. *Mode 12 - Utiliser la clé en convertisseur intelligent USB <-> TTL avec filtre (FF)* **1.** Régler les commutateurs comme suit:

**ON**

 $\frac{1}{1}$  2

FEEL  $\frac{1}{3}$   $\frac{1}{4}$ 

**2.** S'assurer que la clé et/ou l'instrument sont alimentés; **3.** Raccorder la clé à l'instrument par le connecteur 5 broches;

**4.** Raccorder la clé au PC par le câble USB; **5.** S'assurer que la **LED** est **rouge fixe**;

**6.** Vérifier les réglages de l'interface série dans le PC; **7.** Pendant l'échange, la **LED clignote** à chaque **requête du maître**. *Mode 13 - Dialogue entre la clé et le PC sans filtre (FF)*

**1.** Régler les commutateurs comme suit:

 $\blacksquare$ 

**ON**

 $\blacksquare$ 

T L  $\begin{array}{|c|c|c|c|c|}\n\hline\n1 & 2 & 3 & 4 \\
\hline\n\end{array}$ 

**2.** S'assurer que la clé est alimentée; **3.** Raccorder la clé au PC par le câble USB; **4.** S'assurer que la **LED** est **rouge fixe**;

**5.** Vérifier les réglages de l'interface série dans le PC;

**6.** Pendant l'échange, la **LED clignote** à chaque **requête du maître**. *Mode 14 - Dialogue entre la clé et le PC avec filtre (FF)*

**1.** Régler les commutateurs comme suit:

**ON**

 $\overline{1}$  $\overline{2}$  ABC TILL

**2.** S'assurer que la clé est alimentée; **3.** Raccorder la clé au PC par le câble USB; **4.** S'assurer que la **LED** est **rouge fixe**;

 $\overline{3}$   $\overline{4}$ 

LLFL

**5.** Vérifier les réglages de l'interface série dans le PC;

**6.** Pendant l'échange, la **LED clignote** à chaque **requête du maître**.

## **NOTES GENERALES**

### *UTILIZATION CORRECTE*

Tout usage non décrit dans ce document est considéré comme impropre.

**Ascon Tecnologic et ses filiales décline toute responsa-<br>bilité pour des dommages sui pourraient être causés au<br>personnes, animaux ou biens suite à un usage impropr bilité pour des dommages sui pourraient être causés aux personnes, animaux ou biens suite à un usage impropre de ce matériel.**

#### *ENTRETIEN* **1. Débrancher l'alimentation**;

- 
- **2.** Nettoyer à l'aspirateur ou air comprimé (max. 3 kg/cm<sup>2</sup>) pour enlever toute la poussière qui aurait pu se déposer sur les connecteurs; **3.** Retirer le cache des micro-switches et nettoyer en prenant soir
- de ne pas endommager les circuits; **4.** Pou rnettoyer le boîtier utiliser un linge humide avec:
- **5.** Alcool Ethylique pur ou dénaturé  $[C_2H_5OH]$  ou Alcool isopropylique pur ou dénaturé (CH $_{\rm 3}$ )2CHOH] ou Eau (H<sub>2</sub>O);
- **6.** Sécher parfaitement avant réutilisation;

### **7.** Re-brancher l'alimentation.

## *ELIMINATION*

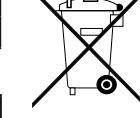

L'appareil (ou le produit) doit faire l'objet de ramassage différencié conformément aux normes locales en vigueur en matière d'élimination.

## **GARANTIE ET RÉPARATIONS**

Ce produit est garanti contre les défauts de fabrication ou de matériels 18 mois à compter de la date de livraison. La garantie est limitée à la réparation ou au remplacement de l'instrument. Une modification du produit ou une utilisation impropre annule la

garantie. Dans le cas d'un instrument défectueux pendant la période de

garantie, ou ensuite, prendre contact avec nos services pour obtenir une autorisation de retour.

Le produit défectueux doit être expédié à Ascon Tecnologic avec une description détaillée des défauts constatés, à la charge de l'expéditeur, sauf accord contraire préalable.

**CODE DE COMMANDE**

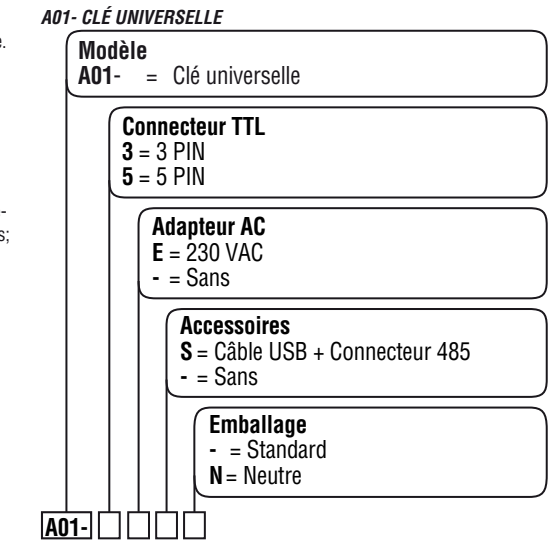

#### *TABLEAU RÉCAPITULATIF DE LA POSITION DU COMMUTATEUR DIP*

**Type:** 2.0. *Mémoire* **Mémoire:** Mémoire divisée en 2 zones: 1 zone pour la configuration, 1 zone pour les programmes;

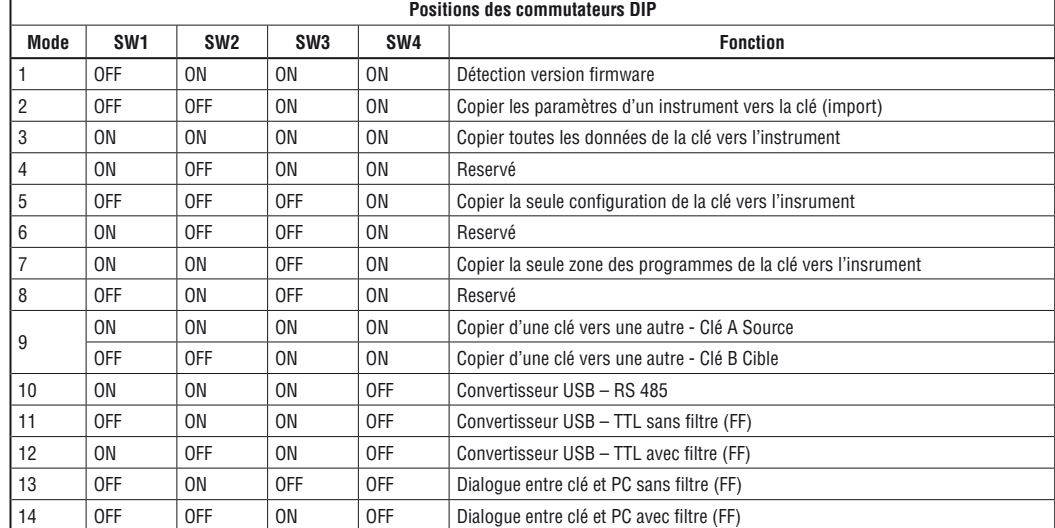

#### *MESSAGES D'ERREUR*

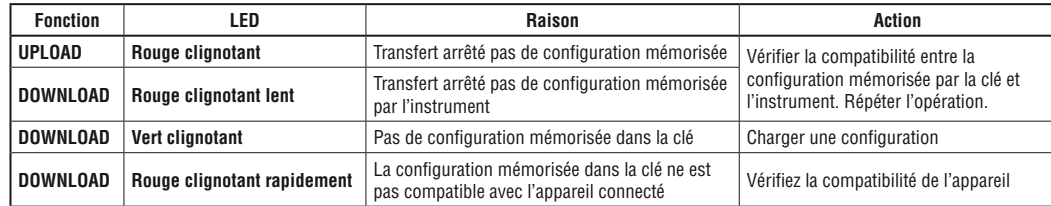

## **CARACTERISTIQUES**

*CARACTÉRISTIQUES TECHNIQUES* Plastique auto extinguible V0 selon to UL94; **Dimensions:**

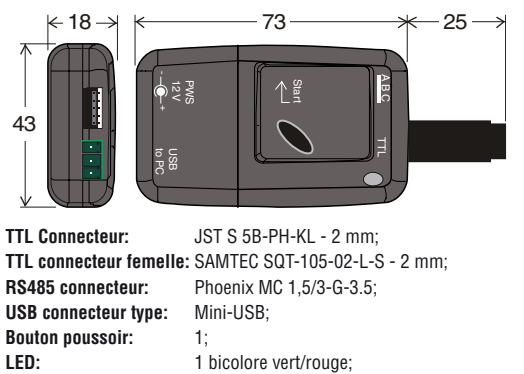

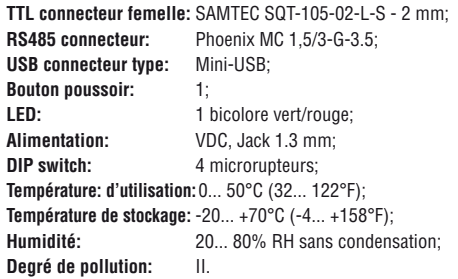

*DONNÉES ÉLECTRIQUES Alimentation externe*

**Absorption:** 150 mA max. à 9 VDC (la clé A01

uniquement, aucun instrument connecté).

*RS 485 interface*

Parité:

**Tension:** 9... 12 VDC;

**Type:** NON isolée; **Câble:** 3 métrés maximum; **Niveaux électriques:** Selon le standard RS485;

**Format:** 8 bit; **Start Bit:** 1; **Stop Bit:** 1. *Interface TTL* **Type:** NON isolée; Câble: 3 métrés maximum;<br>**Niveaux électriques:** Selon le standard TTL; **Niveaux électriques: Vitesse:** 1200... 38400 baud; **Parité:** None; **Format**: 8 bit; **Start Bit:** 1; **Stop Bit:** 1. *USB interface*

1200... 38400 baud;<br>None;

Chaque zone peut mémoriser 500 paramètres maximum.

#### *Alimentation*

La clé peut être alimentée de différentes façons selon l'instrument raccordé et l'action à effectuer. La tableau ci-dessous résume les différentes possibilités.

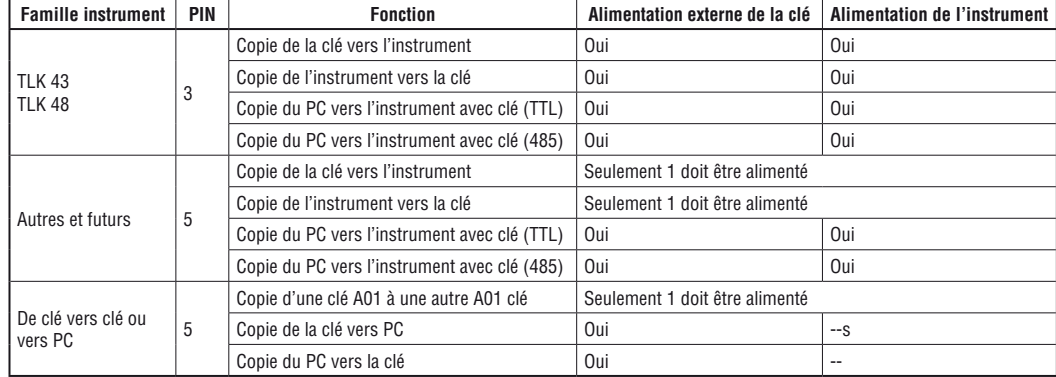

Dans tous les cas, les deux peuvent être alimentés.